# $(n)$  Høgskolen i Østfold

# **EKSAMEN**

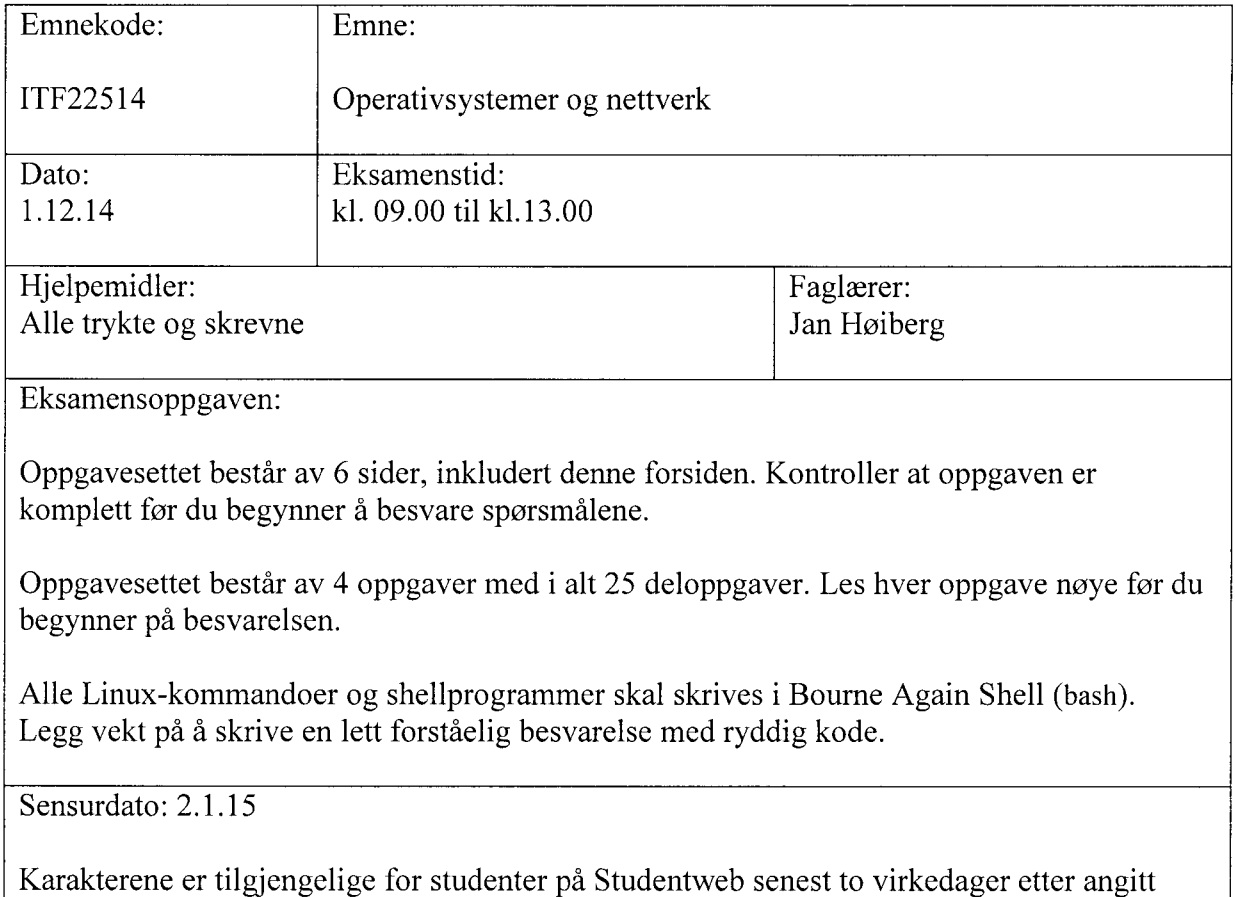

sensurfrist. Følg instruksjoner gitt på: www.hiof.no/studentweb

### Oppgave 1: Prosesser, tråder og Java

Du har kompilert et CPU-intensivt Java-program Beregn. java, som gjør en svært tidkrevende matematisk beregning og bruker så mye CPU som det er mulig å få tilgang til. Programmet gjør ingen interaktiv I/0 eller venting på data, og har tilstrekkelig med RAM tilgjengelig. Det er ingen andre prosesser på maskinen som krever mye ressurser mens dette programmet skal kjøres.

- Skriv en Linux-kommando som starter og kjører dette ferdig kompilerte programmet i *bakgrunnen* (slik at shellet ikke må vente på at programmet skal bli ferdig).
- Skriv et Linux shellprogram (med maks. to linjer med kode) som starter dette programmet *to* ganger, slik at det opprettes to uavhengige prosesser som begge kjører det samme programmet (tilnærmet) *samtidig.*

Resten av deloppgavene i oppgave 1 kan besvares selv om du ikke har svart på de to deloppgavene ovenfor.

De to uavhengige, samtidige prosessene som du startet i forrige deloppgave, kjører på en maskin som bare har én enkel CPU.

Vil et multitasking operativsystem som Linux gjøre at det går raskere å fullføre disse prosessene når de startes samtidig som i deloppgave b), sammenlignet med om de kjøres rett etter hverandre? Gi en kort begrunnelse for svaret.

Du skriver nå om Java-koden til Beregn. java, og lager et program som bruker to *tråder* (Java threads). De to trådene gjør til sammen den samme regnejobben som ble utført ved å starte to uavhengige prosesser som i deloppgave b) ovenfor.

- Du starter det nye Java-programmet med to tråder på samme maskin som tidligere. Vil dette gå vesentlig raskere enn å kjøre to uavhengige prosesser som i deloppgave b)? Gi en kort begrunnelse for svaret.
- Java-programmet med to tråder flyttes til en ny maskin med to CPU'er, som hver er like raske som den enkle CPU'en i deloppgavene ovenfor. Denne maskinen har installert Linux med støtte for multiprosessor maskinvare. Hva kan vi forvente mht. kjøretiden når programmet rekompileres og kjøres på den nye maskinen?

*(Slutt på på oppgave I)*

## **Oppgave 2: Minnehåndtering**

- Gi en *kortfattet* beskrivelse av oppbygging og virkemåte for virtuelt minne med paging, *uten* segmentering (hver prosess får tildelt ett sammenhengende virtuelt minneområde). Tegn gjerne et par figurer for å illustrere beskrivelsen.
- Hvorfor gir *segmentert* virtuelt minne bedre sikkerhet og reduserer muligheten for feil, sammenlignet med minne uten segmentering?
- En *cache miss* oppstår når CPU'en ikke finner dataene den skal jobbe med i cacheminnet, og i stedet må hente inn dataene fra RAM. En page fault oppstår når CPU'en ikke finner dataene den trenger i RAM, og en hel page med data må hentes fra disk. Hva tror du er mest tidkrevende av en cache miss og en page fault? Er forskjellen i tid det tar stor? Begrunn svarene dine.
- <sup>I</sup> et Java-program brukes det en integer array <sup>A</sup> med <sup>p</sup>lass til 200 millioner heltall. Når man bruker dette arraye<sup>t</sup> vil elementene A[0],A[ 1], A[2] og så videre legges rett etter hverandre i RAM. Den viktigste og mest tidkrevende delen av programme<sup>t</sup> ser slik ut:

```
int i, j;
for(i = 0; i < 2000000; i^{++})
\sqrt{ }j = i * 100;A[i] = i;\mathcal{V}
```
Du kompilerer og kjører dette programmet, og det fullføres svært raskt.

Du gjør deretter følgende endring i programmet: Indeksen endres fra i til j i linjen der verdien skrives til arrayen A, slik at denne linjen nå blir:

 $A[j] = i;$ 

Deretter kompilerer og kjører du programme<sup>t</sup> på nytt. Det går nå mye langsommere, og bruker nesten 50 ganger så lang kjøretid.

Diskuter kort mulige årsaker til at den nye versjonen av programmet bruker mye lengre tid, til tross for at det utføres det samme antall, to millioner, skriveoperasjoner til RAM.

Hint: Bruk gjerne argumenter fra deloppgave c) ovenfor.

*(Sluttpå på oppgave 2)*

#### **Oppgave 3: Linux shell og shellprogrammering**

a) Hvilke av disse fire kommandoene lager en kopi av filen mintekst.txt?

```
ls mintekst.txt > mintekst2.txt
cat mintekst.txt > mintekst2.txt
mv mintekst.txt > mintekst2.txt
cat mintekst.txt > mintekst.txt
```
- Skriv en Linux-kommando som legger resultatet av kommandoen pwd i filen /tmp/pwd
- Skriv en kommando som kopierer alle filer, mapper og undermapper fra katalogen /etc til katalogen /mnt/backup.
- d) Hva gjør følgende kommando:

ps aux I grep ""ola" I wc -1

Hint: Se deloppgave i) nedenfor for en beskrivelse av output fra ps aux.

e) Systemfilen /var/log/auth. log er en loggfil som oppdateres automatisk av Linux. Filen beskrives slik:

```
/var/log/auth.log -- Contains system authorization information,
including user logins, login failures and authentication
mechanisms that were used.
```
Hva gjør følgende kommando:

cat /var/log/auth.log | grep "failure"

f) Manualsiden for Linux-kommandoen tail inneholder bl.a. følgende tekstlinjer :

```
NAME
       tail - output the last part of files
SYNOPSIS
       tail [OPTION]... [FILE]...
DESCRIPTION
       Print the last 10 lines of each FILE to standard output.
```
-f output appended data as the file grows

Forklar med egne ord hva kommandoen tail -f filnavn gjør. Gi et eksempel på en situasjon der det kan være nyttig å bruke en slik kommando

Hint: Se forrige deloppgave.

Skriv et shellprogram med navn arg, som tar to argumenter og skriver dem ut med ordet *og* i mellom. Eksempel på hvordan en kjøring kan se ut:

\$ ./arg En To En og To

h) Hva utføres av følgende shellprogram:

```
fl/bin/sh
ext=$1
for filnavn in *$ext
do
  mv $filnavn /tmp
done
```
i) Kommandoen ps aux på et Linux-system skriver ut statusinformasjon for alle prosesser på systemet. Her er noen linjer (inkludert header-linjen) med output fra denne kommandoen, kjørt på ask.hiof. no:

```
USER PID %CPU %MEM VSZ RSS TTYSTAT START TIME COMMAND
oyvindsy 3244 0.0 0.0 16376 2024 ?   S 14:30 0:00 sshd: oyvindsy@notty
oyvindsy 3247 0.0 0.0 2324 684 ?   Ss 14:30 0:00 /usr/lib/openssh/sftp-server
mminahp 3580 0.0 0.0 16376 2024 ?     S 14:31 0:00 sshd: minahp@notty
oyvindsy 6506 0.0 0.0 2324 672 Ss 14:38 0:00 /usr/lib/openssh/sftp-server
eddies 7213 0.0 0.0 16376 2008 13:17 0:00 sshd: eddies@pts/7
eddies 7215 0.0 0.0 8852 4084 pts/7 Ss 13:17 0:00 -bash
martinso 7369 0.0 0.0 16376 2040 ?    S  13:17 0:00 sshd: martinso@notty
christsf 10431  0.0  0.0 16376 2168 ?      S  11:27 0:00 sshd: christsf@notty
christsf 10433 0.0 0.0 2324 676 Ss 11:27 0:00 /usr/lib/openssh/sftp-server
janh      10858  0.0  0.0 16376 1996 ?      S  14:49 0:00 sshd: janh@pts/
janh 10860 0.0 0.0 7940 3032 pts/4 Ss 14:49 0:00 -bash
minahp 3582 0.0 0.0 2324 660 Ss 14:31 0:00 /usr/lib/openssh/sftp-server
```
Vi ser at alle linjene med prosessinformasjon begynner med navnet på brukeren som eier prosessen. Kolonnen VSz angir antall kilobytes med virtuelt minne som totalt er allokert til prosessen. Kolonnen RSS viser hvor mye fysisk minne i RAM som prosessen bruker.

Skriv et shellprogram som tar et brukernavn som parameter, og som beregner og skriver ut de totale summene av hhv. kolonnene VSz og RSS, for alle prosesser eid av denne brukeren. Det er ikke nødvendig å sjekke om antall parametre til programme<sup>t</sup> er korrekt, eller om parameteren har en riktig verdi.

Hint: For å behandle output fra ps aux linje for linje, kan det brukes en temporærfil som deretter leses inn igjen i en løkke. Oppgaven kan også løses uten bruk av en ekstra fil.

*(Slutt på på oppgave* 3)

#### **Oppgave 4: Linux, servere og nettverk**

Du ser følgende linje i apachekonfigurasjonen din. Hva gjør den?

Redirect permanent /ansatte http://www.nyesider.no/ansatte

- b) Hva er forskjellen på Redirect og Alias i apache?
- Hva er en . htaccess **fil** i apache?
- Ta utgangspunkt i et nett tilsvarende det som har vært labben. Du har fått to nye linux filservere på det interne nettet ditt (i tillegg til den som dere satte opp). Det er bestemt at alle de tre serverene skal ha FTP-tilgang, og disse skal kunne nås utenfra det lokale nettet. Hvordan vil du sette opp iptables slik at du kan få tilgang til FTP på alle tre serverne fra internett?
- Du får beskjed om at du skal sette opp en mailliste som heter:

webansvarlige@gruppe10.no.

Det skal være 5 lokale brukere på serveren som skal få mailen, i tillegg til 7 eksterne brukere (du har e-postadressene). Hvordan kan du få til dette i sendmail?

- Forklar hvordan Spamassassin fungerer i forhold til Sendmail på et Linuxsystem.
- Du planlegger en ny server, og vil at alle brukerne skal ha følgende mappestruktur på sitt hjemmeområde:

/home/brukernavn/bilder /home/brukernavn/dokumenter /home/brukernavn/html /home/brukernavn/html/index.html

Hvordan får du til dette når du skal legge til 4500 brukere?

*(Slutt på på oppgave* 4)